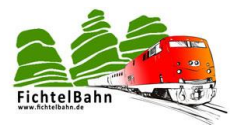

# **OneIF**

# **Addon-Modul für die Applikation**

# **OneHub und OneDMX**

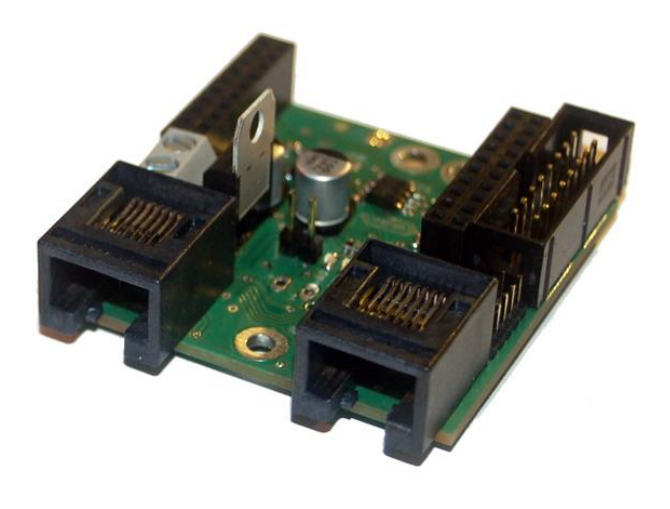

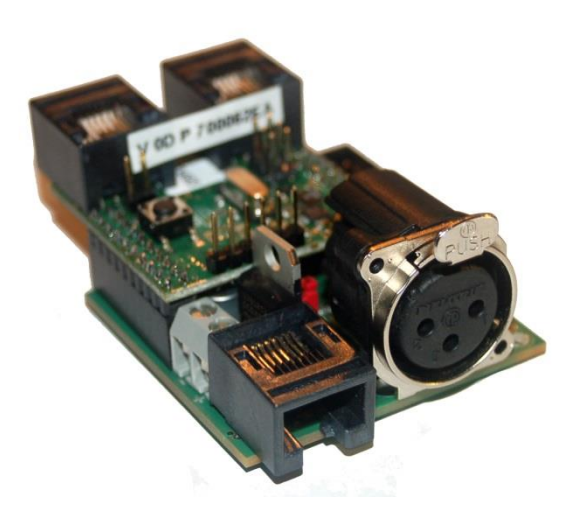

# **Aufbauanleitung**

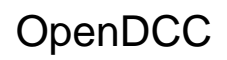

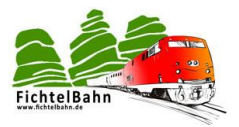

# <span id="page-1-0"></span>Inhaltsverzeichnis

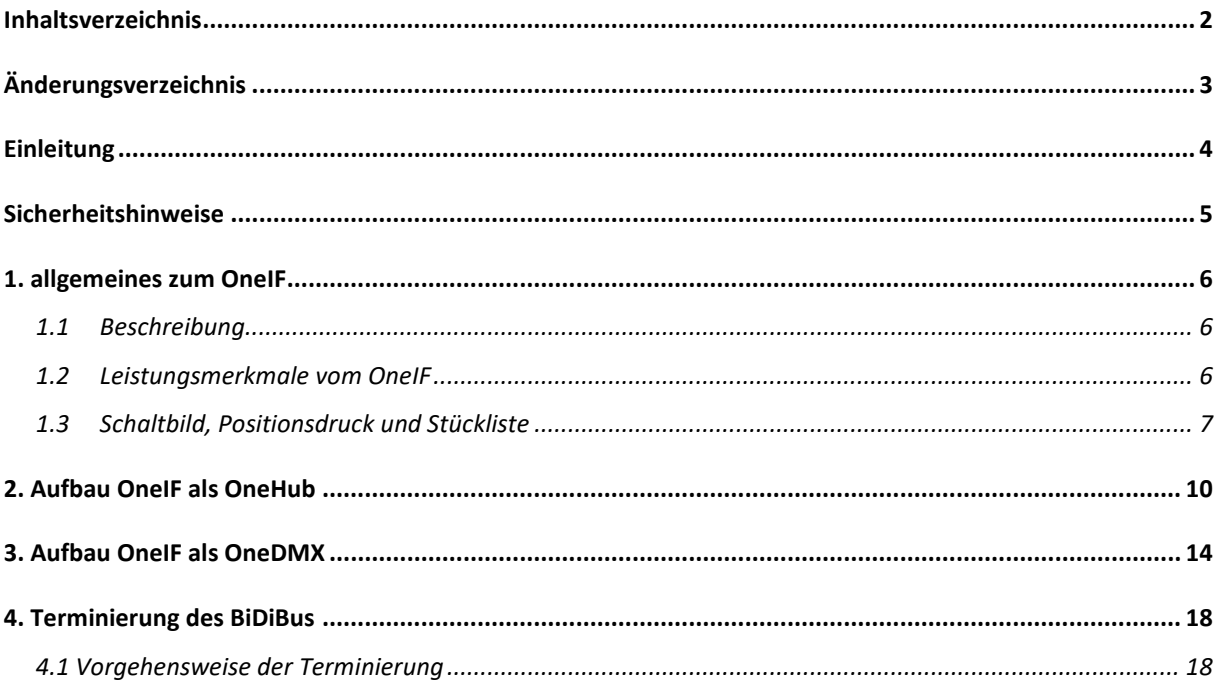

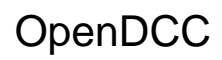

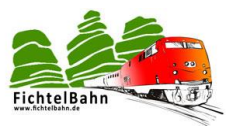

# <span id="page-2-0"></span>**Änderungsverzeichnis**

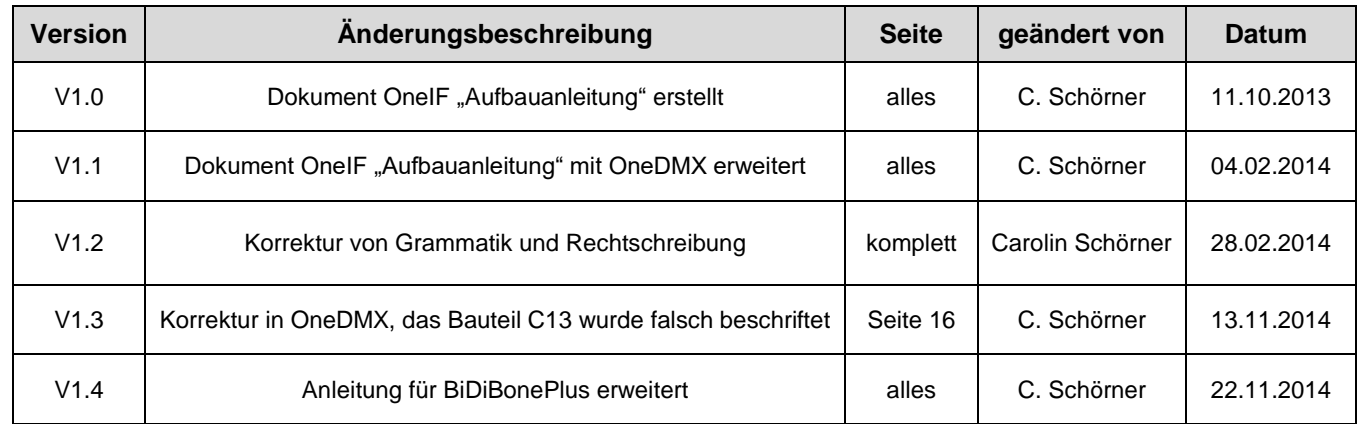

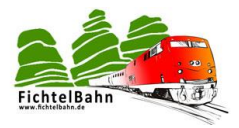

# <span id="page-3-0"></span>**Einleitung**

Diese Bauanleitung beschreibt den Aufbau des Addon-Moduls **OneIF** aus der Selbstbaureihe von OpenDCC und Fichtelbahn.

Der **OneIF** ist ein Interface für verschiedene Applikationen. Mit dem OneIF können Sie folgende Applikationen realisieren:

- **OneHub**
- **OneDMX**
- **OneDisplay**

Der Aufbau zu jeder Applikation hat minimale Abweichungen an der Hardware. Sie finden in der folgenden Dokumentation zu jeder Applikation eine eigenständige Aufbauanleitung.

Die weiterführende Anleitung mit der Inbetriebnahme der gewünschten Anwendung, finden Sie im Downloadbereich der jeweiligen Applikation (z.B. OneHub).

Lesen Sie diese Bauanleitung **vor** Beginn des Zusammenbaus sorgfältig durch und beachten Sie die Sicherheitshinweise.

Diese Anleitung erhebt nicht den Anspruch auf ein kommerziell gefertigtes Produkt. Sie dient lediglich als Hilfe zum Aufbau des Bausatzes für interessierte Modellbahner und ausschließlich für den Eigenbedarf.

Diese Anleitung wurde sorgfältig geprüft und nach bestem Wissen erstellt. Es kann keine Gewähr für Vollständigkeit, Aktualität und Richtigkeit geleistet werden. Sollten Handelsnamen oder geschützte Bezeichnungen verwendet werden, so liegen alle Rechte beim Rechteinhaber.

Es wird keine Haftung jeglicher Art übernommen, die aus der Nutzung dieser Anleitung, deren Inhalte oder deren Gebrauch herleitbar wäre. Der Nutzer dieser Anleitung erklärt sich mit Ingebrauchnahme damit einverstanden.

Die hier verwendete und teilweise beschriebene Software kann über die Internetseite von [www.opendcc.de](http://www.opendcc.de/) und [www.fichtelbahn.de](http://www.fichtelbahn.de/) heruntergeladen, frei benutzt, erweitert und verbessert werden. Alles Weitere zur Nutzung von Software, Hardware und Applikation, ist auf der Internetseite von OpenDCC und Fichtelbahn beschrieben. Der Nutzer und Anwender erklärt sich mit den dort beschriebenen Regelungen vorbehaltlos einverstanden.

#### **Eine kommerzielle Nutzung der Software oder von Teilen daraus ist nicht gestattet!**

Diese Bauanleitung darf keiner anderen Nutzung zugeführt werden, außer der bestimmungsgemäßen Anwendung zum Aufbau des BiDiBone. Anderweitige Nutzung erfordert die Zustimmung des Autors, bzw. des Rechteinhabers der Internetseiten [www.opendcc.de](http://www.opendcc.de/) und [www.fichtelbahn.de.](file:///G:/GBM/Unterlagen/deutsch/www.fichtelbahn.de)

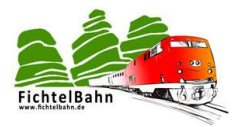

# <span id="page-4-0"></span>**Sicherheitshinweise**

Das in dieser Bauanleitung beschriebene Modul ist ein elektrisch betriebenes Gerät. Es sind alle beim Betrieb notwendigen Vorsichtsmaßnahmen zu treffen, die mit dem Umgang mit elektrischem Strom anzuwenden sind.

- Legen Sie an das Modul keinesfalls Netzspannung an.
- Verwenden Sie keinesfalls Schaltnetzteile von PCs. Diese Geräte sind nicht erdfrei, d.h. es können hier betriebsbedingt an den Gleisen und angeschlossenen Geräten hohe Spannungen auftreten – Lebensgefahr!
- Erden Sie keinesfalls leitfähige Teile ihrer Modellbahnanlage!
- Alle Schirmungen, Kabelschirme usw. sind ggf. wenn als notwendig erachtet auf einen gemeinsamen, erdfreien Punkt zusammen zu führen.
- Das fertige Modul ist ausschließlich mit Schutzkleinspannung und Schutztrennung zu betreiben.
- Modelleisenbahnen sind in der geläufigen Rechtsauffassung als Spielzeug eingestuft. Hier gelten besondere Bestimmungen.
- Zur Stromeinspeisung sind ausschließlich die im Handel erhältlichen Netzspeisegeräte mit der entsprechenden Zulassung zu verwenden.

Achten Sie beim Erwerb auf die entsprechende Klassifizierung des Netzgerätes. Näheres erfahren Sie unter [www.vde.de](http://www.vde.de/) .

## **Bestimmungsgemäßer Gebrauch:**

Das Modul ist dafür vorgesehen ausschließlich in Modellbahnanlagen, welche digital gesteuert werden sollen, zum Fahren, Schalten und Melden eingesetzt zu werden.

#### **Jeder andere Gebrauch ist nicht bestimmungsgemäß.**

Das Modul ist nicht dafür bestimmt von Kindern unter 14 Jahren zusammengebaut, eingebaut oder betrieben zu werden.

## **Werkzeuge und Arbeitsmittel**

Sie benötigen:

- Lötzinn 0,5 oder 0,3 mm Durchmesser
- ggf. Flussmittel
- Reinigungsmittel, Pinsel, 100% Isopropylalkohol
- Lupenleuchte, besser Mikroskop
- Lötkolben 30 Watt, oder besser eine thermisch geregelte Lötstation.

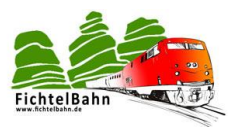

# <span id="page-5-0"></span>**1. allgemeines zum OneIF**

#### <span id="page-5-1"></span>**1.1 Beschreibung**

Der **OneIF** ist eine Addon-Platine (Grundboard) und kann mit einem Motherboard aus der PC Welt verglichen werden. Für den Betrieb benötigt er einen BiDiBone, der in unserem Beispiel die CPU darstellt. Auf dem BiDiBone wird im Anschluss die passende Applikation (Firmware) aufgespielt. Mit dem Begriff Applikation ist dann z.B. **OneDMX**, **OneHub** oder **OneDisplay** gemeint. Der OneIF stellt für die drei Applikationen die passenden Ein- und Ausgabe Schnittstellen bereit und unterscheidet sich minimal im Hardwareaufbau.

Sie finden in dieser Anleitung zu jeder Applikation eine ausführliche Aufbauanleitung.

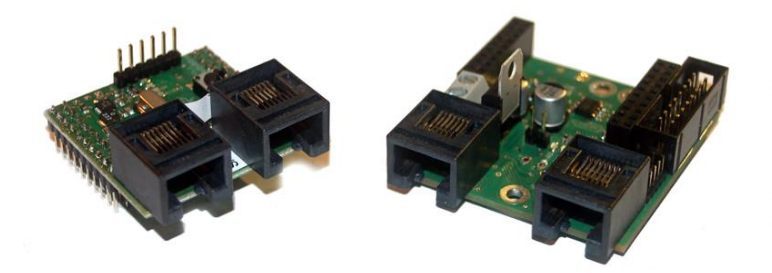

Das Aufsteckmodul **BiDiBone** kann als SMD bestückter Baustein als StandAlone oder im Set mit einem OneIF-Bausatz bestellt werden. Der OneIF-Bausatz ist im Fichtelbahn-Shop nach Applikationen sortiert und beinhaltet **alle Spezialteile** die für die gewünschte Applikation notwendig sind.

(Unter Spezialteile verstehen wir alle Teile die nicht im Reichelt-Sortiment über den Warenkorb bestellt werden können)

**Die Standard-Teile** können Sie über den Reichelt-Warenkorb auf der Fichtelbahn Webseite bestellen. Dieser Warenkorb ist ebenfalls an die Applikation angepasst und ist auf der Webseite unter der gewünschten Applikation zu finden.

In dieser Anleitung wird nicht auf den Aufbau des BiDiBone eingegangen. Für den BiDiBone finden Sie eine eigenständige Aufbauanleitung auf der Fichtelbahn – Webseite. **Diese Anleitung beschäftigt sich nur mit dem Aufbau der OneIF Baugruppe.**

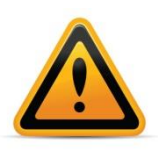

#### **BiDiBone / BiDiBonePlus:**

Zur Erhöhung der Lesbarkeit des Textes haben wir darauf verzichtet, bei jeder Verwendung den Begriff BiDiBone / BiDiBonePlus zu verwenden und BiDiBone als Beschreibung belassen. Finden Sie in der Beschreibung keinen ausführlichen Hinweis auf einen Unterschied, dann gilt die Beschreibung bzw. die Funktion für beide Baugruppen.

#### <span id="page-5-2"></span>**1.2 Leistungsmerkmale vom OneIF**

- BiDiBone-Aufnahme über zwei 20-polige Stiftleisten im Raster 2,54mm
- Display-Port über 10-polige Stiftleiste im Raster 2,00mm
- 16-poligen Wannenstecker für Ein- und Ausgänge
- 12V Spannungsregler für BiDiBone Versorgung
- Strom- und Spannungsüberwachung vom Sub-BiDiBus
- 1x BiDiBus-Interface mit DCC-Interface auf zwei RJ45 Buchsen
- 1x DMX-Interface über RJ45, Anschlussklemme oder XLR
- 3x Kontroll-LEDs
- Maße: 49mm x 49mm

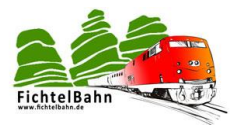

#### <span id="page-6-0"></span>**1.3 Schaltbild, Positionsdruck und Stückliste**

Das Schaltbild und der Positionsdruck beinhalten alle Hardwarevarianten vom OneIF.

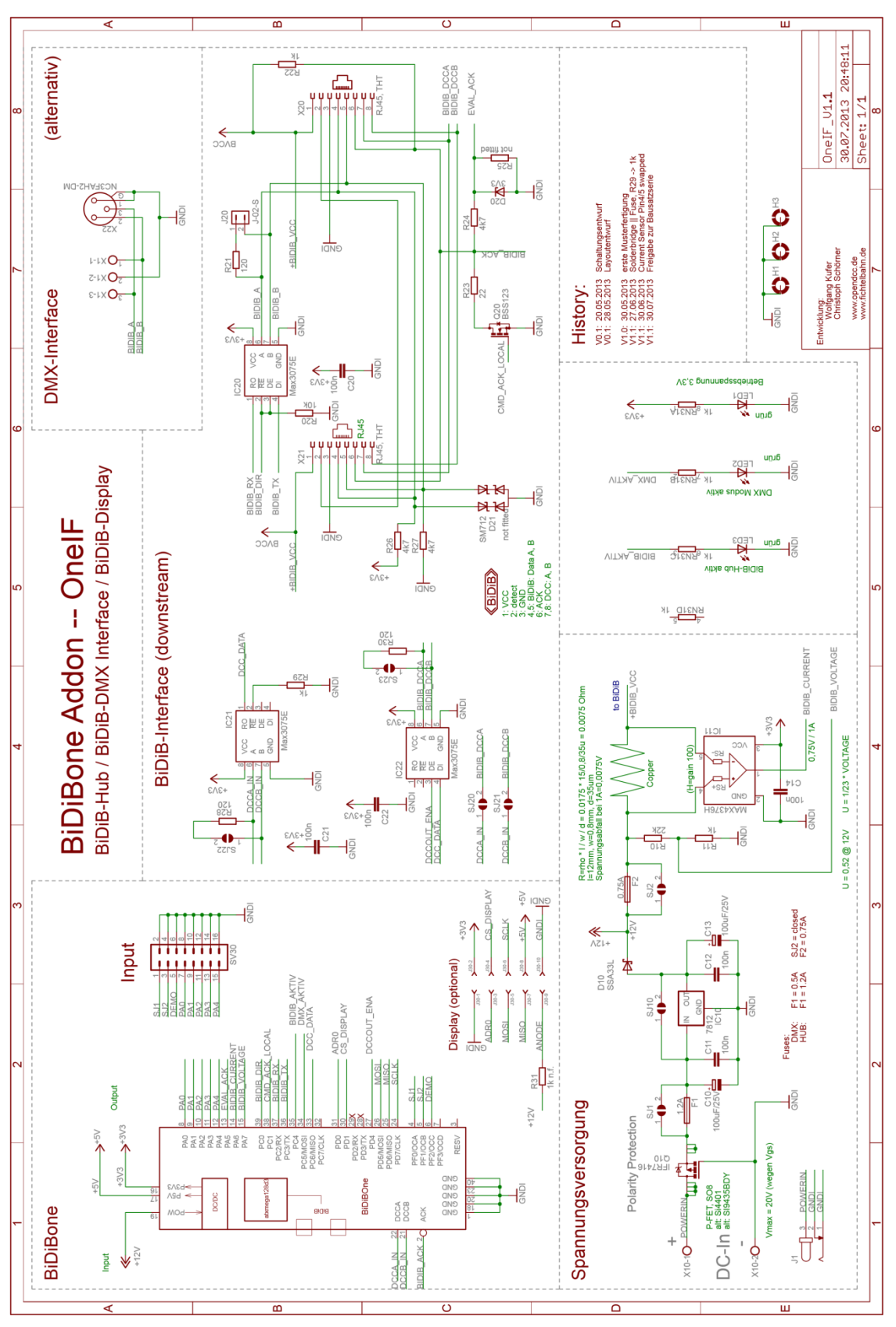

**Abbildung 1: Schaltbild OneIF**

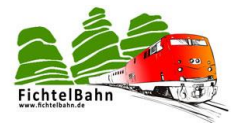

# Addon für BiDiBone

49mm OpenDCC / Fichtelbahn  $49nm \times$ 30.07.2013  $2$ -Lagen /

(c)www.fichtelbahn.de<br>(c)www.opendcc.de

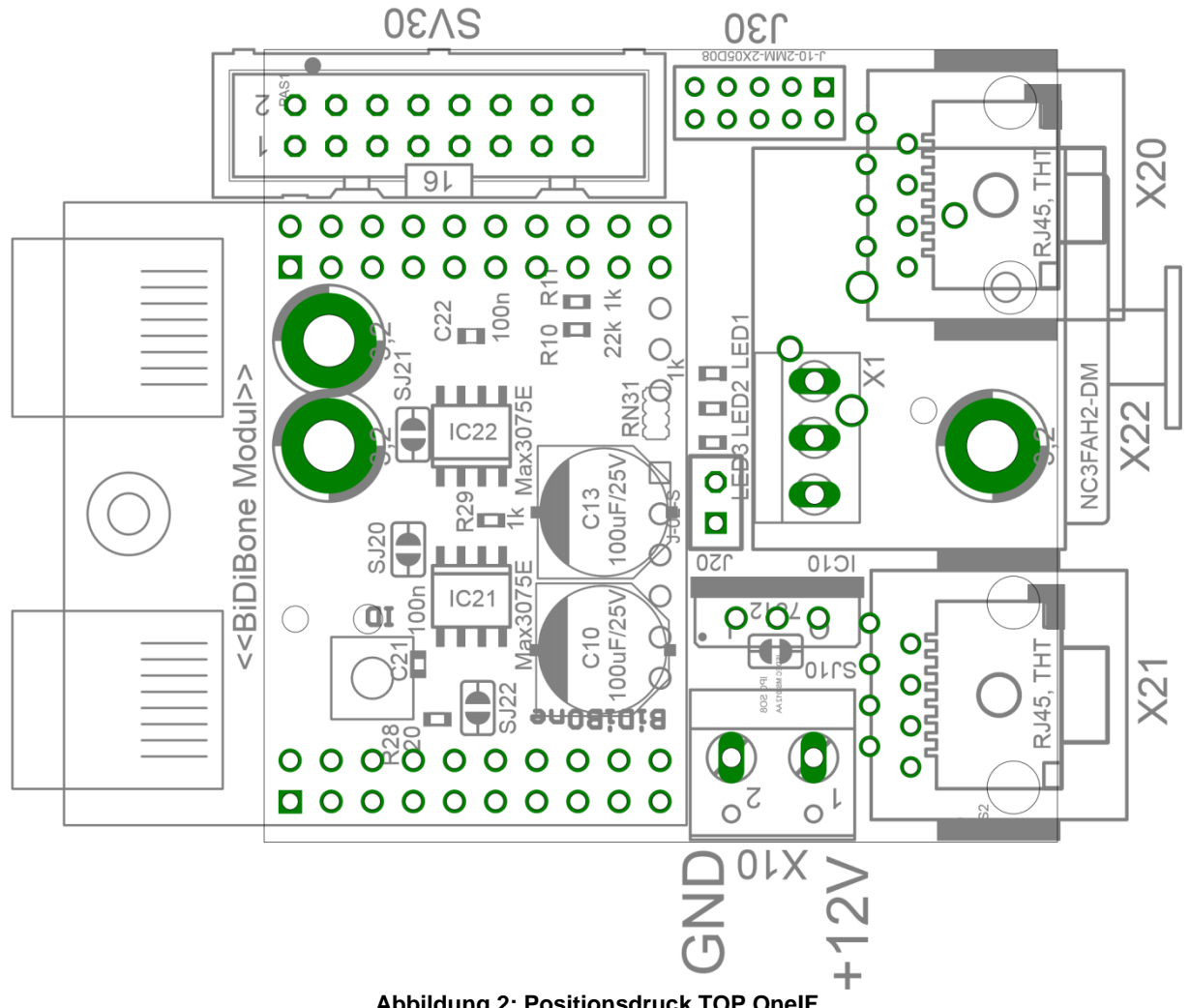

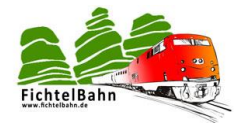

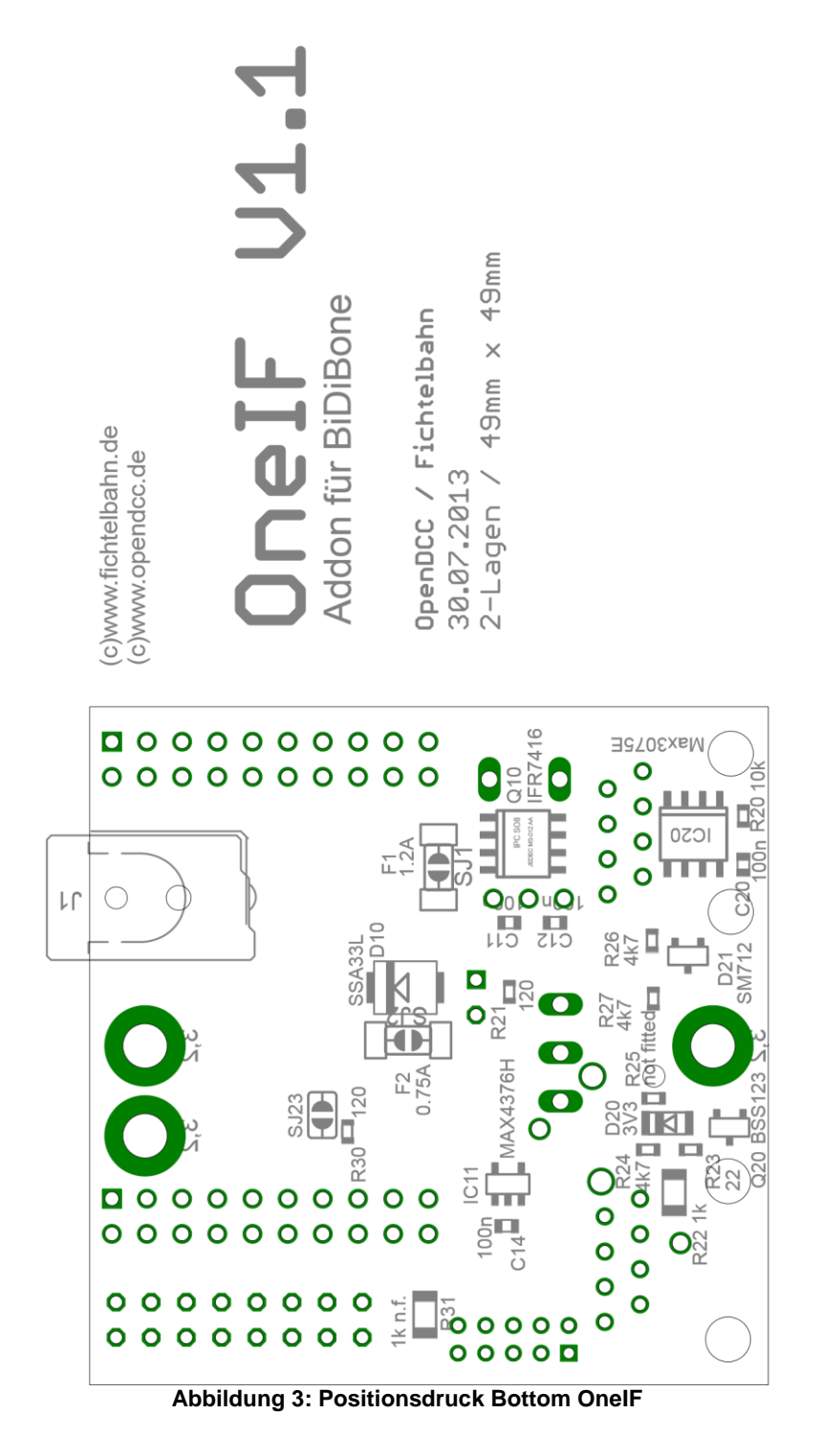

Auf der Fichtelbahn-Webseite finden Sie unter dem Punkt "OneIF/Download" hochauflösende pdf-Dateien zum Herunterladen:

- **Schaltbild**
- Positionsdruck
- **•** Stückliste

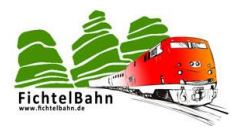

# <span id="page-9-0"></span>**2. Aufbau OneIF als OneHub**

Für den Aufbau benötigen sie die Stückliste und den Positionsdruck der Platine. Die Stückliste und den Positionsdruck finden Sie als PDF im OneIF Downloadbereich auf der Fichtelbahn-Webseite. Der Positionsdruck ist ein Bestandteil des Schaltplans.

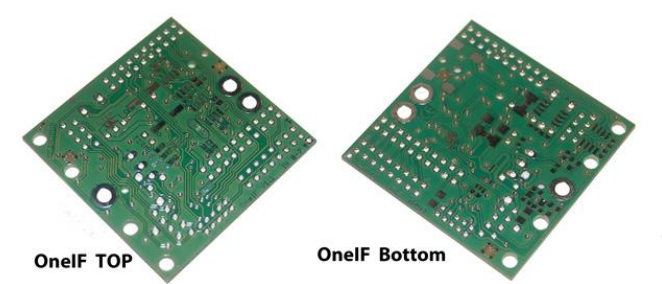

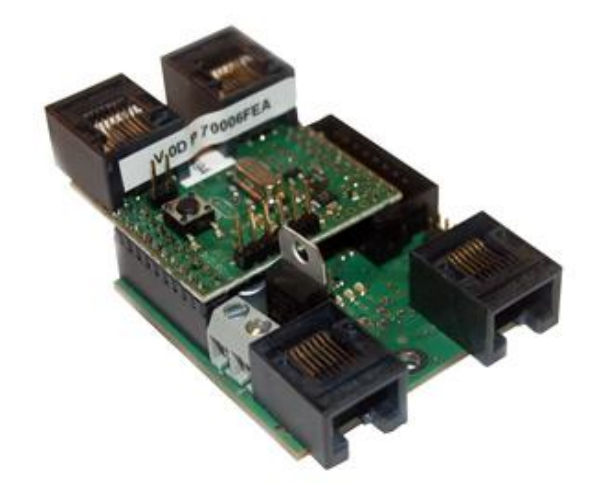

Die **[Abbildung 4](#page-9-1)** zeigt zur Orientierung die Ober- und Unterseite der OneIF Platine.

<span id="page-9-1"></span>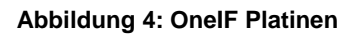

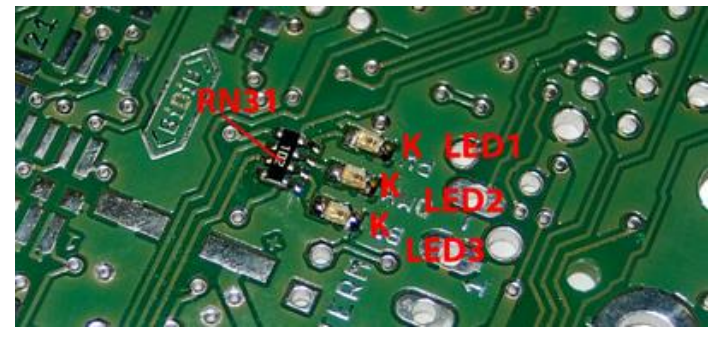

#### **Montage Schritt 1:**

Wir beginnen mit den schwierigsten Bauteilen dieses Bausatzes. Den Parallelwiderstand **RN31** und die drei Status-LEDs **LED1**, **LED2** und **LED3**. Achten Sie bei der Einbauweise der LEDs auf die Kathode.

In der **[Abbildung](#page-9-2) 5** ist die Kathode mit einem K gekennzeichnet.

<span id="page-9-2"></span>**Abbildung 5: Montage Status-LEDs**

#### **Kontrolle:**

Die Platine (an den Befestigungslöchern) mit GND verbinden und mittels anlegen von 3,3 VDC an den Parallelwiderstand **RN31** (Pins auf der LED abgewandten Seite) Spannung zuführen. Streichen Sie einfach mit der Spannungsquelle entlang der Pads des Parallelwiderstandes RN31. Die Leuchtdioden LED1-LED3 müssten jetzt leuchten. Trifft die Aussage nicht zu, dann bitte nochmals die Lötstellen der LEDs und des Parallelwiderstandes kontrollieren. Sie können den Test auch mit einem Ohmmeter durchführen.

#### **Montage Schritt 2:**

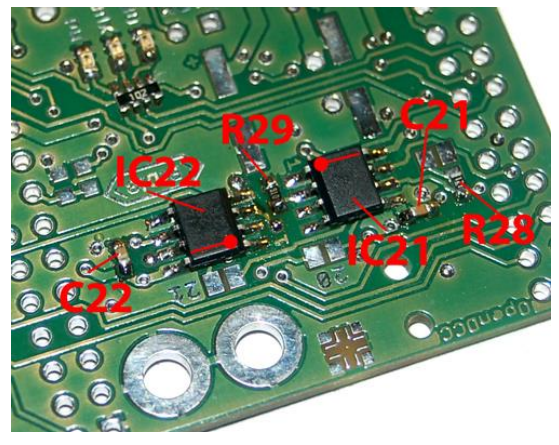

Im zweiten Schritt wird das DCC-Interface auf der Oberseite bestückt. Achten Sie bei den RS485 Transceiver **IC21** und **IC22** auf die korrekte Einbaurichtung. In **[Abbildung 6](#page-9-3)** ist der Pin1 mit einem Punkt und einen Strich markiert. Diese Markierung finden Sie auch auf dem Bauteil. Die Abblockkondensatoren **C21** und **C22** und die Widerstände **R28** und **R29** finden Ihren Platz daneben. Auf der Rückseite der Platine (keine Abbildung vorhanden) müssen Sie noch den Widerstand **R30** auflöten. Die Lötjumper **SJ20**, **SJ21**, **SJ22** und **SJ23** bleiben offen.

#### <span id="page-9-3"></span>**Abbildung 6: DCC-Schnittstelle**

Aufbauanleitung für das Addon Modul "OneIF"" **V1.4** Number 10 Seite 10

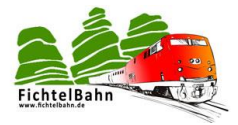

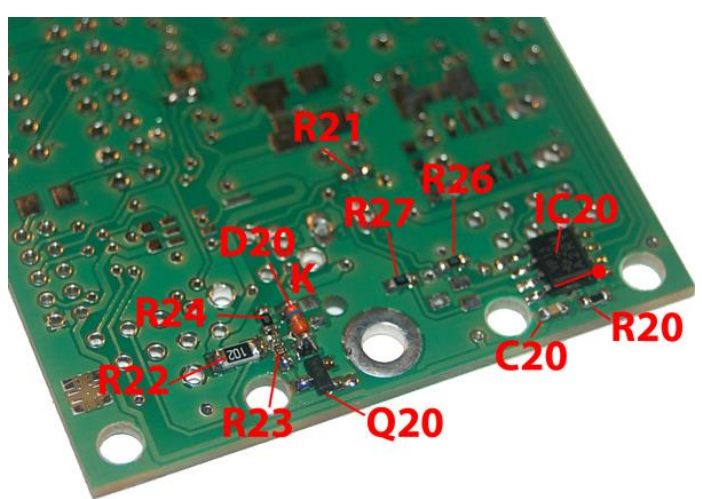

**Abbildung 7: BiDiB-Schnittstelle Unterseite**

<span id="page-10-0"></span>Im folgenden Ablauf löten Sie die restlichen Widerstände **R20**, **R21**, **R22**, **R23**, **R24, R26** und **R27** auf die Platine. Zum Schluss wird noch der Abblockkondensator **C20** aufgelötet. Das Bauteil **R25** und **D21** wird nicht bestückt.

Auf der Oberseite wird der Terminierungsjumper **J20** und die beiden RJ45 Buchsen **X21** und **X20** für den neuen Sub-BiDiBus aufgelötet.

Weitere Informationen zu dem Thema Terminierung finden Sie im Kapitel **[4. Terminierung des BiDiBus.](#page-17-0)**

#### **Montage Schritt 3:**

Im nächsten Schritt wird die BiDiB-Schnittstelle bestückt, die dem BiDiBus einen neuen Sub-Knoten ermöglicht.

Wir starten mit dem RS485 Transceiver **IC20** und achten beim Einbau auf die richtige Einbaulage. Die **[Abbildung 7](#page-10-0)** zeigt die Pin1 Markierung.

Als nächstes kommt der Transistor **Q20** und die Z-Diode **D20**. Bei der Z-Diode achten Sie auf die richtige Einbaulage. Die **[Abbildung 7](#page-10-0)** zeigt die Kathode mit einem K.

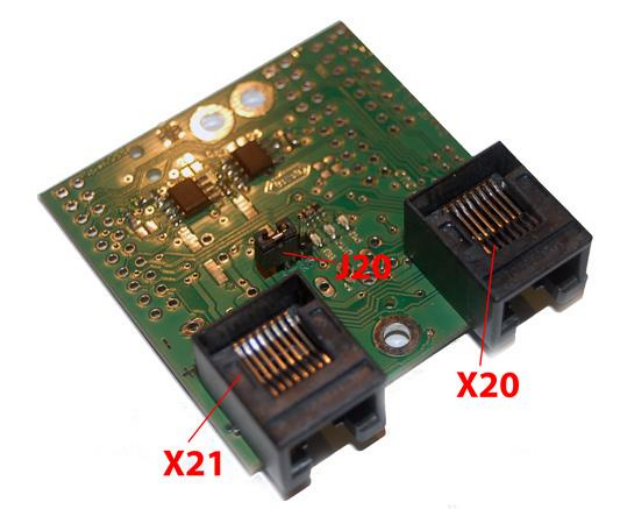

 **Abbildung 8: BiDiB-Schnittstelle Oberseite**

#### **Kontrolle:**

Bevor wir zum Schritt 4 übergehen und die Spannungsversorgung aufbauen, sollten Sie mit Hilfe einer Ohm'schen Messung überprüfen, ob auf dem 3,3V Netz kein Kurzschluss vorhanden ist. Mit Hilfe eines Ohmmeters können Sie den Ohm´schen Wert zwischen 3,3V und GND messen. Für GND verwenden Sie ein Befestigungsloch der Platine und für die 3,3V Spannung den Pin 8 vom IC22.

**Der Messwert sollte größer 300kOhm sein!**

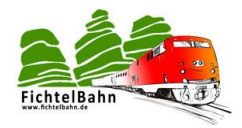

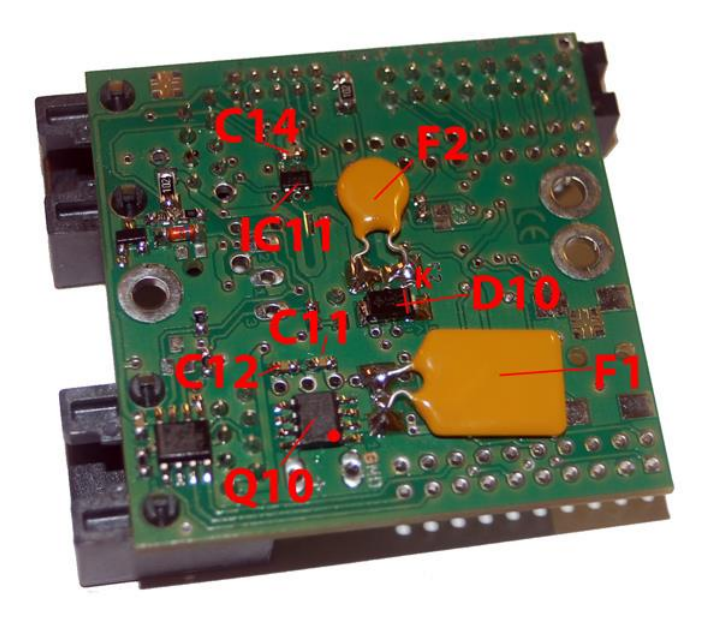

#### **Montage Schritt 4:**

Der OneIF stellt einen eigenen Spannungsregler für den BiDiBus bereit. Im Eingangsbereich wird mit Hilfe eines Mosfets, ein Verpolungsschutz realisiert. Wir bestücken unter Berücksichtigung der Einbaulage diesen Mosfet **Q10** auf der Platine. Im Anschluss die Abblockkondensatoren **C11**, **C12**, **C14** und die Diode **D10**. Als Sicherungen für **F1** (1,2A) und **F2** (500mA) können auf dem OneIF, SMD-Sicherungen oder THT-Multifuse Sicherungen verwendet werden. Mit Hilfe des MAX4376 **IC11**, kann der BiDiBus gegen Überlastung überwacht werden.

#### **Abbildung 9: Spannungsversorgung Unterseite**

Auf der Oberseite werden die beiden Widerstände **R10**, **R11** und die Schraubklemme **X10** aufgelötet. Bei den SMD-Becher Kondensatoren **C10** und **C13**, müssen Sie die Einbaulage beachten. Auf der **[Abbildung 10](#page-11-0)** können Sie eine schwarze Markierung erkennen. Diese Markierung kennzeichnet den Minus-Pol des Kondensators.

Wird der OneIF am Eingang X10 **mit einer Eingangsspannung größer 12V** betrieben, dann müssen Sie den Spannungsregler **IC10** bestücken und den Lötjumper **SJ10** unter dem Spannungsregler **geöffnet lassen**.

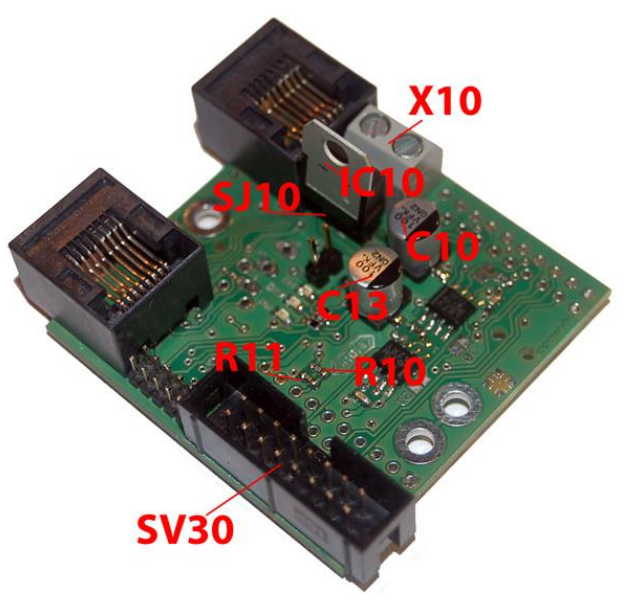

**Abbildung 10: Spannungsversorgung Oberseite**

<span id="page-11-0"></span>Wird der OneIF **an eine 12V Betriebsspannung** angeschlossen, dann darf das Bauteil **IC10 nicht bestückt werden** und der **Lötjumper SJ10 muss geschlossen** werden.

**.**

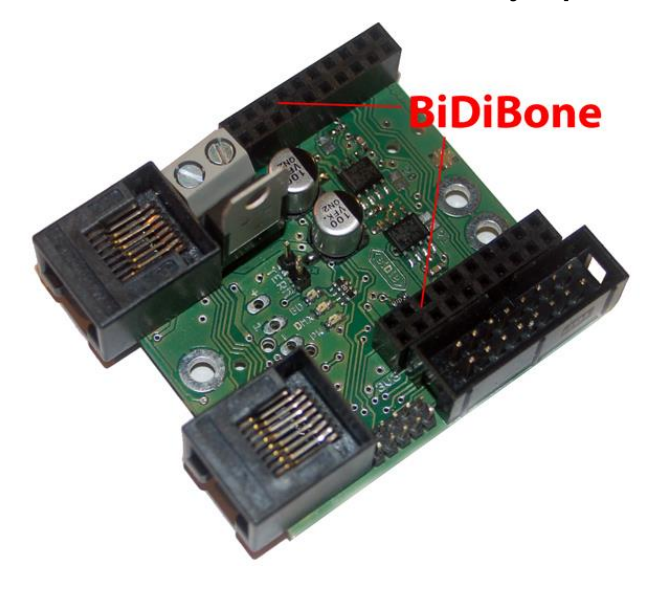

#### **Montage Schritt 5:**

Je nach Bedarf können Sie einen Wannenstecker oder Stiftleiste **SV30** (**[Abbildung 10](#page-11-0)**) auf dem OneIF bestücken. Damit stehen Ihnen 8 weitere Eingänge zur Verfügung. Mit Hilfe von zwei zweireihigen 10-poligen Buchsenleisten [\(](#page-11-1) **[Abbildung 11](#page-11-1)**), können Sie den BiDiBone aufstecken.

#### <span id="page-11-1"></span>**Abbildung 11: Buchsenleisten für BiDiBone**

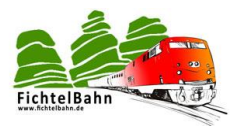

#### **Kontrolle:**

Nach dem Aufbau der OneIF-Baugruppe für die OneHub Applikation, wird noch eine Spannungskontrolle durchgeführt.

1. Legen Sie an die Klemme **X10**, je nach Aufbauart von Schritt 4, eine Betriebsspannung an.

Kontrollieren Sie mit Hilfe eines Voltmeters, die eingezeichneten Spannungen von

- 2. **[Abbildung 12](#page-12-0)**. Die Spannungen sollten max. eine +/- 5% Abweichung aufweisen.
- **+12V ist die BiDiBone Versorgung**

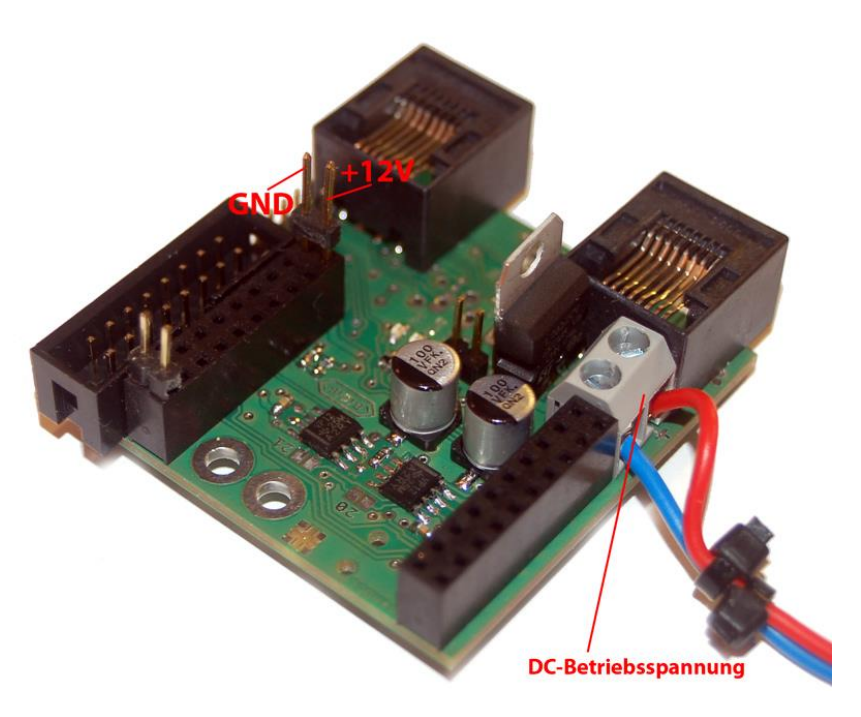

<span id="page-12-0"></span>**Abbildung 12: Kontrolle Betriebsspannung**

#### Der Aufbau des OnelF für die Applikation "OneHub" ist erfolgreich abgeschlossen.

… folgen Sie jetzt der Inbetriebnahmeanleitung der OneHub Applikation.

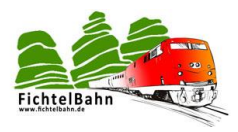

# <span id="page-13-0"></span>**3. Aufbau OneIF als OneDMX**

Für den Aufbau benötigen sie die Stückliste und den Positionsdruck der Platine. Die Stückliste und den Positionsdruck finden Sie als PDF im OneIF Downloadbereich auf der Fichtelbahn-Webseite. Der Positionsdruck ist ein Bestandteil des Schaltplans.

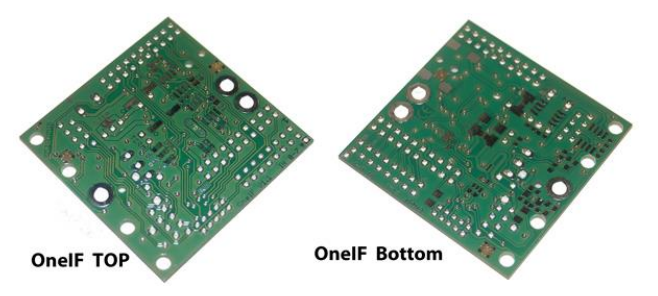

**Abbildung 13: OneIF Platinen**

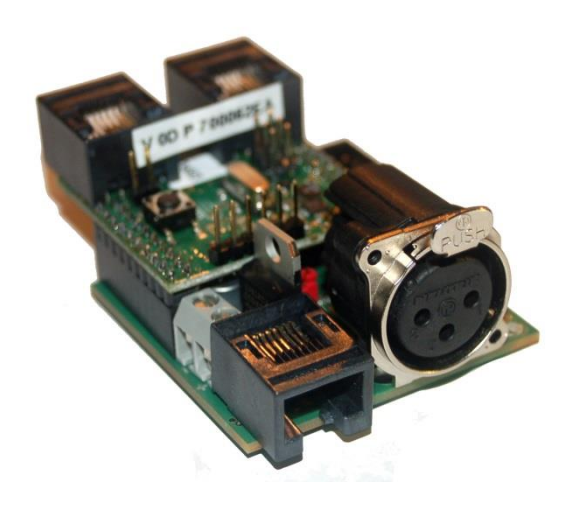

Die **[Abbildung 13](#page-13-1)** zeigt zur Orientierung die Ober- und Unterseite der OneIF Platine.

<span id="page-13-1"></span>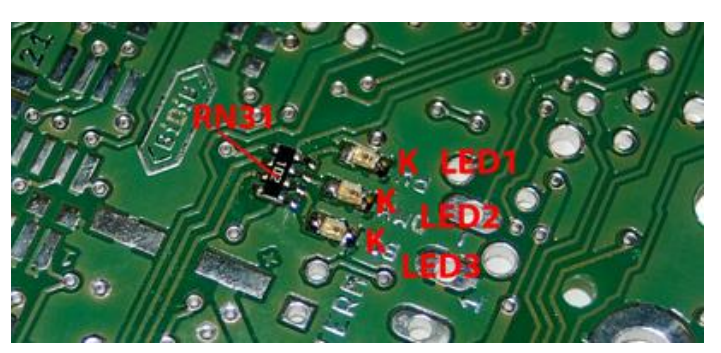

**Abbildung 14: Montage Status-LEDs**

#### **Montage Schritt 1:**

Wir beginnen mit den schwierigsten Bauteilen dieses Bausatzes. Den Parallelwiderstand **RN31** und die drei Status-LEDs **LED1**, **LED2** und **LED3**. Achten Sie bei der Einbauweise der LEDs auf die Kathode. In der **[Abbildung 14](#page-13-2)** ist die Kathode mit einem K

gekennzeichnet.

#### <span id="page-13-2"></span>**Kontrolle:**

Die Platine (an den Befestigungslöchern) mit GND verbinden und mittels anlegen von 3,3 VDC an den Parallelwiderstand **RN31** (Pins auf der LED abgewandten Seite) Spannung zuführen. Streichen Sie einfach mit der Spannungsquelle entlang der Pads des Parallelwiderstandes RN31. Die Leuchtdioden LED1-LED3 müssten jetzt leuchten. Trifft die Aussage nicht zu, dann bitte nochmals die Lötstellen der LEDs und des Parallelwiderstandes kontrollieren. Sie können den Test auch mit einem Ohmmeter durchführen.

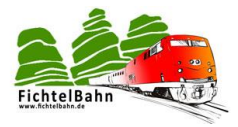

#### **Montage Schritt 2:**

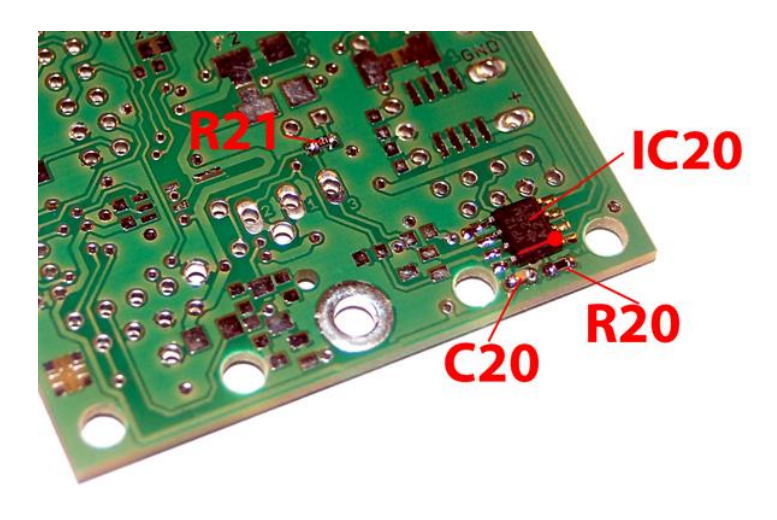

<span id="page-14-0"></span>**Abbildung 15: DMX-Schnittstelle Unterseite**

Im zweiten Schritt wird die DMX-Schnittstelle bestückt, die die Kommunikation zu den DMX-Geräten ermöglicht. Wir starten mit dem RS485 Transceiver **IC20** und achten beim Einbau auf die richtige Einbaulage. Die **[Abbildung 15](#page-14-0)** zeigt die Pin1 Markierung. Im folgenden Ablauf löten Sie die restlichen Widerstände **R20** und **R21** auf die Platine. Zum Schluss wird noch der Abblockkondensator **C20** aufgelötet. Die anderen Bauteile werden nicht bestückt.

#### **Kontrolle:**

Bevor wir zum Schritt 3 übergehen und die Spannungsversorgung aufbauen, sollten Sie mit Hilfe einer Ohm'schen Messung überprüfen, ob auf dem 3,3V Netz kein Kurzschluss vorhanden ist. Mit Hilfe eines Ohmmeters können Sie den Ohm´schen Wert zwischen 3,3V und GND messen. Für GND verwenden Sie ein Befestigungsloch der Platine und für die 3,3V Spannung den Pin 8 vom IC20.

**Der Messwert sollte größer 300kOhm sein!**

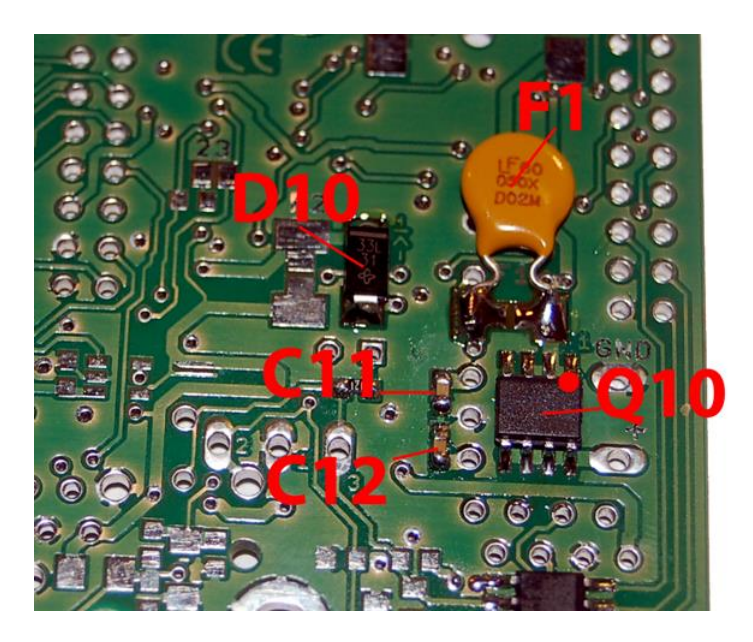

**Abbildung 16: Spannungsversorgung Unterseite**

#### **Montage Schritt 3:**

Der OneIF hat einen eigenen Spannungsregler in dessen Eingangsbereich mit Hilfe eines Mosfets, ein Verpolungsschutz realisiert wird. Wir bestücken unter Berücksichtigung der Einbaulage diesen Mosfet **Q10** auf der Platine. Im Anschluss die Abblockkondensatoren **C11**, **C12** und die Diode **D10**. Die Sicherungen für **F1** mit 1,2A und die Sicherung **F2** (500mA) wird bei dieser Applikation nicht bestückt. Sie können hier eine SMD-Sicherung oder eine THT-Multifuse Sicherung verwenden.

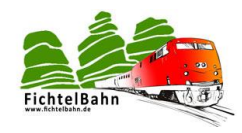

Auf der Oberseite wird die Schraubklemme **X10** aufgelötet. Bei den SMD-Becher Kondensatoren **C10** und **C13**, müssen Sie die Einbaulage beachten. Auf der **[Abbildung 17](#page-15-0)** können Sie eine schwarze Markierung erkennen. Diese Markierung kennzeichnet den Minus-Pol des Kondensators.

Wird der OneIF (OneDMX) am Eingang X10 **mit einer Eingangsspannung größer 12V** betrieben, dann müssen Sie den Spannungsregler **IC10** bestücken und den Lötjumper **SJ10** unter dem Spannungsregler **geöffnet lassen**.

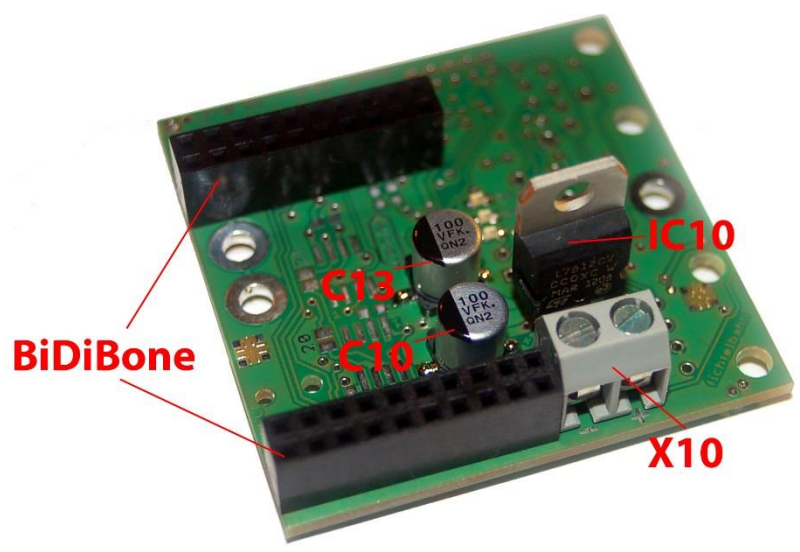

**Abbildung 17: Spannungsversorgung Oberseite**

<span id="page-15-0"></span>Wird der OneIF (OneDMX) **an eine 12V Betriebsspannung** angeschlossen, dann darf das Bauteil **IC10 nicht bestückt werden** und der **Lötjumper SJ10 muss geschlossen** werden.

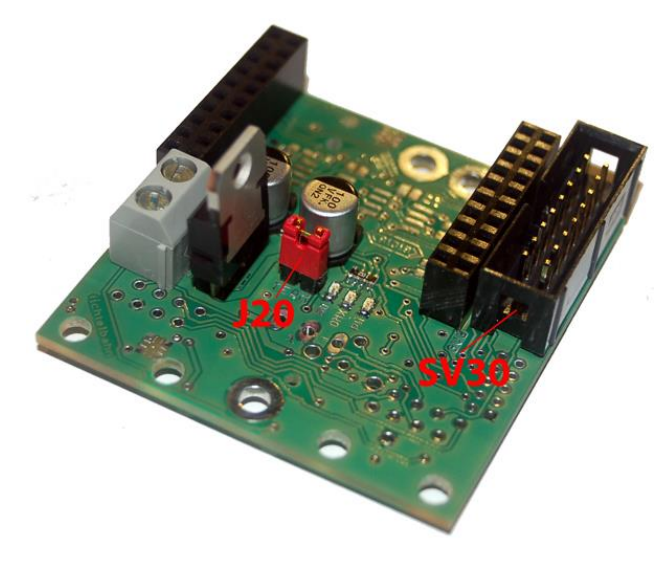

#### **Montage Schritt 4:**

Je nach Bedarf können Sie einen Wannenstecker oder Stiftleiste **SV30** (**[Abbildung 18](#page-15-1)**) auf dem OneIF bestücken. Damit stehen Ihnen 8 weitere Eingänge zur Verfügung. Mit Hilfe von zwei zweireihigen 10-poligen Buchsenleisten [\(](#page-11-1) **[Abbildung 11](#page-11-1)**), können Sie den BiDiBone aufstecken.

Auf der Oberseite wird noch der Terminierungsjumper **J20** aufgelötet.

#### **Montage Schritt 5:**

Im letzten Schritt werden die Anschlüsse für den DMX-Bus montiert. Hierfür gibt es drei verschiedene Möglichkeiten:

**1) DMX-Verbindung mit einer Schraubklemme**

<span id="page-15-1"></span>**Abbildung 18: Buchsenleisten für BiDiBone**

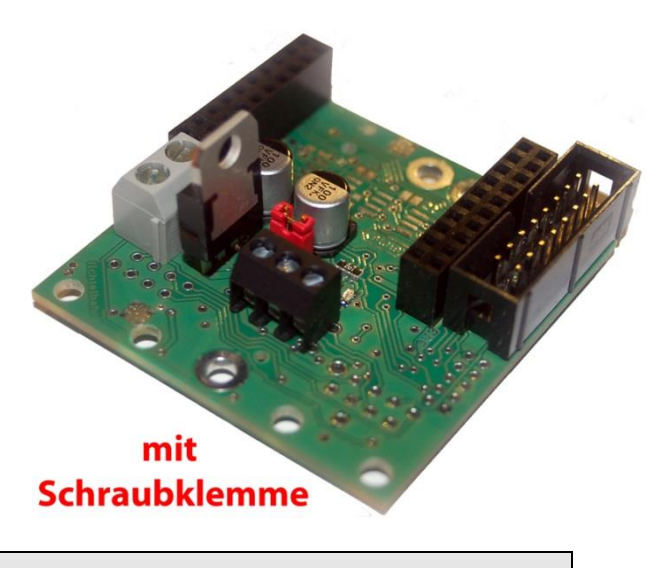

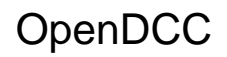

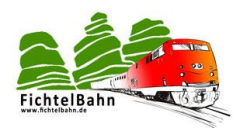

- **2) DMX-Verbindung mit einer XLR-Buches**
- **3) DMX-Verbindung mit einer RJ45 Buchse**

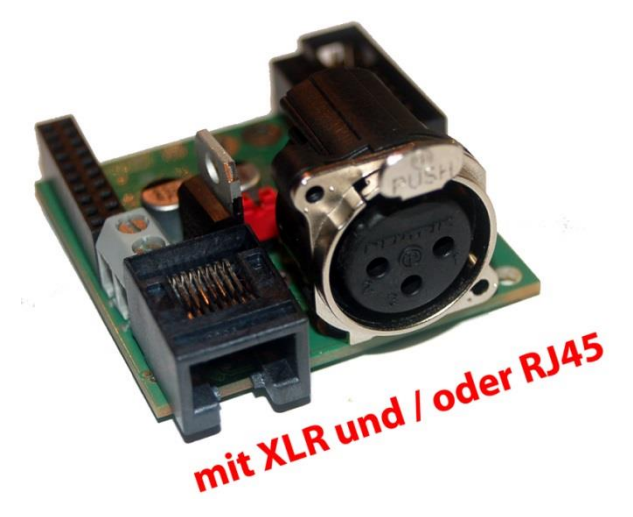

Der Aufbau des OneIF für die Applikation "OneDMX" ist erfolgreich abgeschlossen.

… folgen Sie jetzt der Inbetriebnahmeanleitung der OneDMX Applikation.

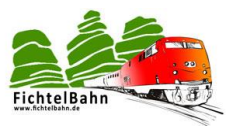

# <span id="page-17-0"></span>**4. Terminierung des BiDiBus**

Der **BiDiBus** besteht aus einer RS485-2 Draht Verbindung, die speziell für Hochgeschwindigkeits-Datenübertragungen über große Entfernungen entwickelt worden ist und eine zunehmende Verbreitung in industriellen Anwendungen findet. Dank diesen Eigenschaften kann eine Kabellänge von über 500 Meter mit hohen Datenübertragungsraten realisiert werden.

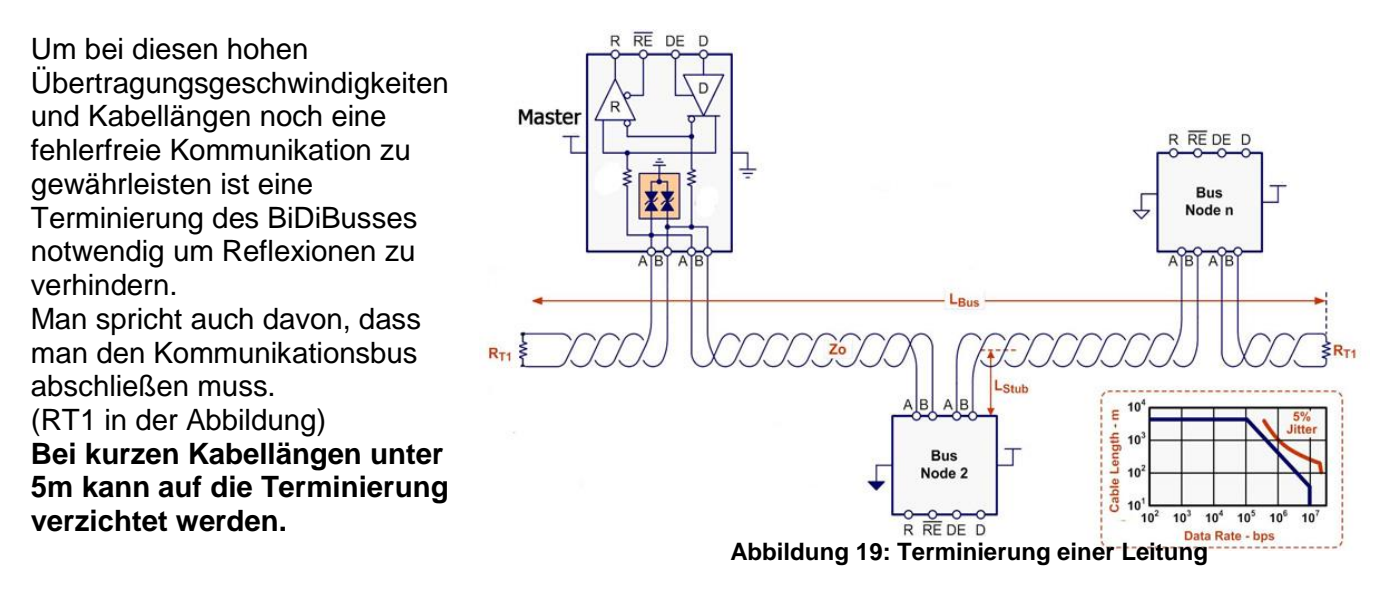

#### <span id="page-17-1"></span>**4.1 Vorgehensweise der Terminierung**

Der BiDiBus muss an jedem Ende (vorne und hinten) mit einem Widerstand mit dem Wert von 120 Ohm abgeschlossen werden. Das bedeutet, dass jeder Knoten der am Ende des BiDiBusses seinen Platz findet (auch bei einem verzweigten Bussystem), ein Widerstand zwischen **BiDiB\_A** und **BiDiB\_B** erhalten sollte.

Auf allen unseren BiDiB-Knoten (GBM, LightControl, BiDiBone, s88-BiDiB-Interface....) haben wir das schon vorgesehen und somit für die Anwender vereinfacht. Der Anwender muss nur am letzten Knoten im Bus den Terminierungsjumper stecken.

#### **Hinweis:**

Der Jumper darf nur am letzten BiDiB-Knoten im BiDiBus (Anfang und Ende der kompletten Busleitung) gesteckt werden. Besteht der BiDiBus aus einem verzweigten Bus (Stichleitungen) mit Hilfe von BiDiBus Erweiterungsmodul OneHub, dann muss der Bus an allen offenen Enden abgeschlossen werden.

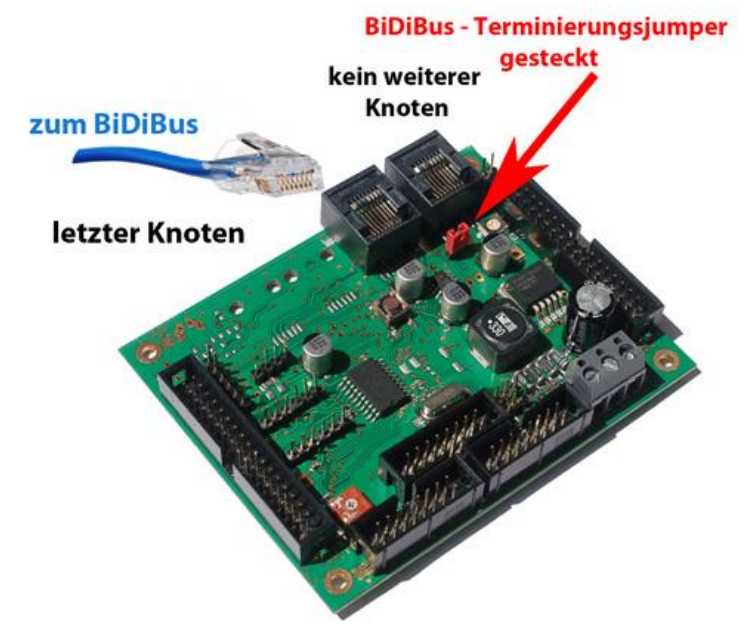

**Abbildung 20: Terminierung einer Baugruppe**

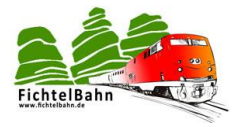

Für Verbesserungsvorschläge und Hinweise auf Fehlern sind wir sehr dankbar.

Auf die Anleitung bzw. irgendwelcher Software gibt es keine Haftung für Schäden oder Funktionsgarantie. Ich hafte nicht für Schäden, die der Anwender oder Dritte durch die Verwendung der Software oder Hardware verursachen oder erleiden. In keinem Fall hafte ich für entgangenen Umsatz oder Gewinn oder sonstige Vermögensschäden die bei der Verwendung oder durch die Verwendung dieser Programme oder Anleitungen entstehen können.

#### **Bei Rückfragen steht Ihnen unser Support-Forum gerne zur Verfügung! (http://forum.opendcc.de)**

#### **Reparatur-Service:**

Baugruppen die zur Reparatur oder zur Überprüfung zugeschickt werden, werden von uns überprüft und repariert. Im Gewährleistungsfall ist die Reparatur für Sie kostenlos. Ist der Schaden auf einen unsachgemäßen Zusammenbau, Einbau oder eine von den Angaben in der Anleitung abweichende Inbetriebnahme zurückzuführen, sind wir berechtigt, Ihnen die Kosten der Reparatur (BiDiB-Doctor Pauschale) in Rechnung zu stellen.

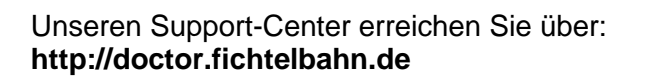

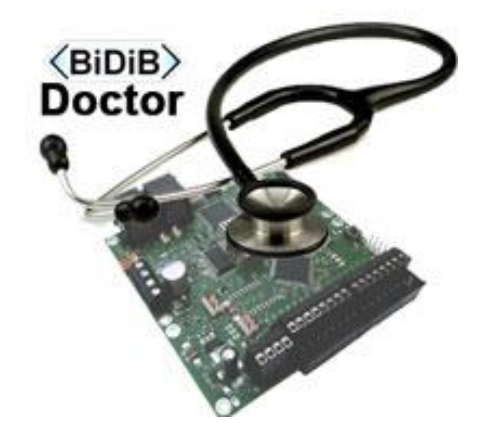

## **Kontakt:**

**fichtelbahn.de** Christoph Schörner Ahornstraße 7 D-91245 Simmelsdorf

support@fichtelbahn.de

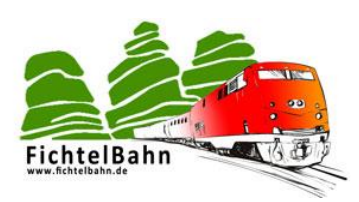

#### **© 2014 Fichtelbahn**

Alle Rechte, insbesondere das Recht der Vervielfältigung und Verbreitung sowie der Übersetzung vorbehalten. Vervielfältigungen und Reproduktionen in jeglicher Form bedürfen der schriftlichen Genehmigung durch Fichtelbahn. Technische Änderungen vorbehalten.